この度の令和6年能登半島地震により被災された皆さまに謹んでお見舞い申し上げます。 被災地域の一日も早い復興を心より祈念申し上げます。

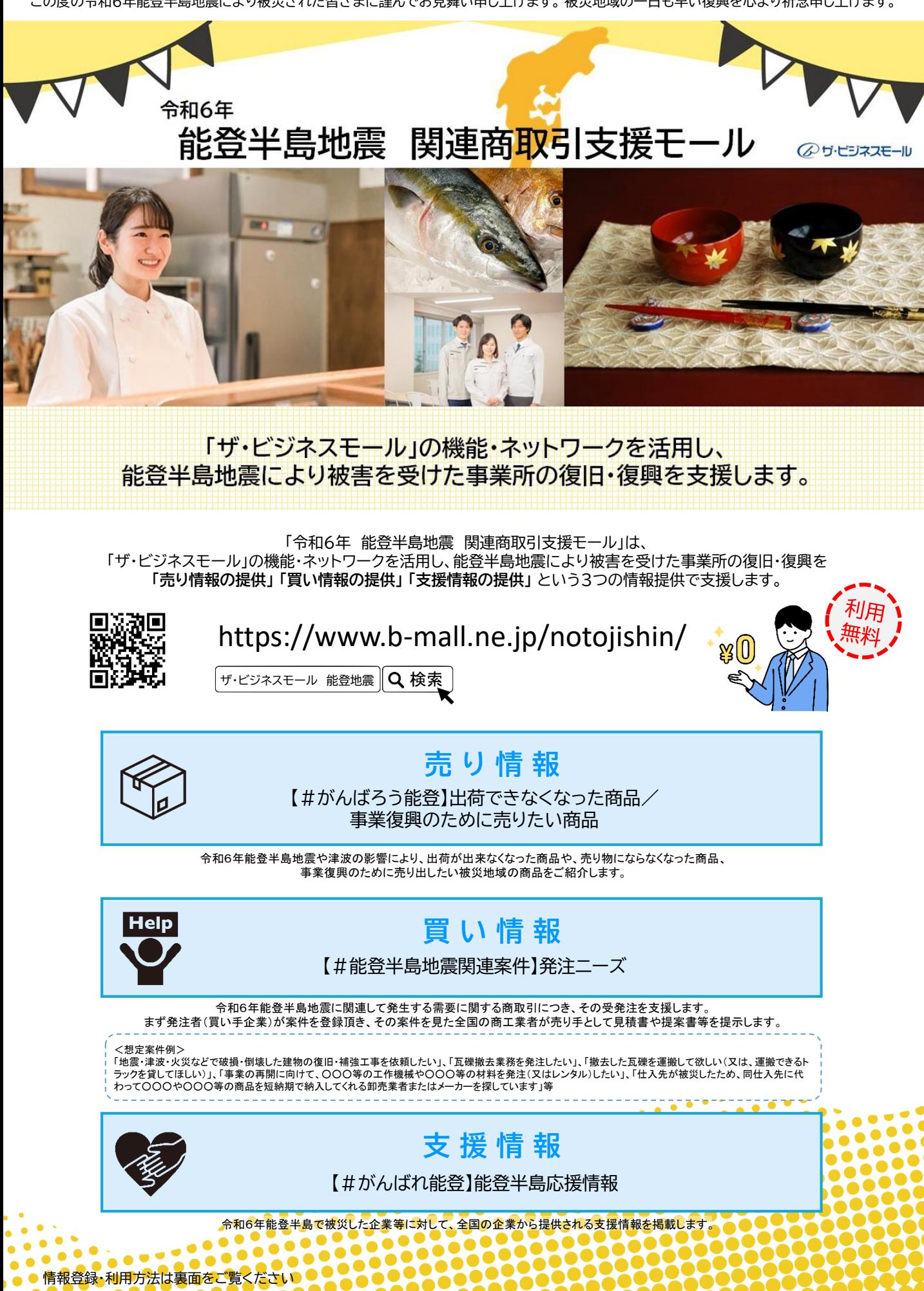

## 「令和6年 能登半島地震 関連商取引支援モール」 **利用方法**

## **「令和6年 能登半島地震 関連商取引支援モール」のご利用には、 ザ・ビジネスモールのユーザー登録(無料)が必要です。**

ザ・ビジネスモールのユーザー登録がお済みでない場合は、以下ページよりご登録ください。 入会先の商工会議所・商工会が承認次第、ご利用が可能です。 入会先団体が一覧にない場合は、ザ・ビジネスモール事務局までご連絡ください。

> 【ザ・ビジネスモールユーザー登録申込】 https://www.b-mall.ne.jp/register/welcome/

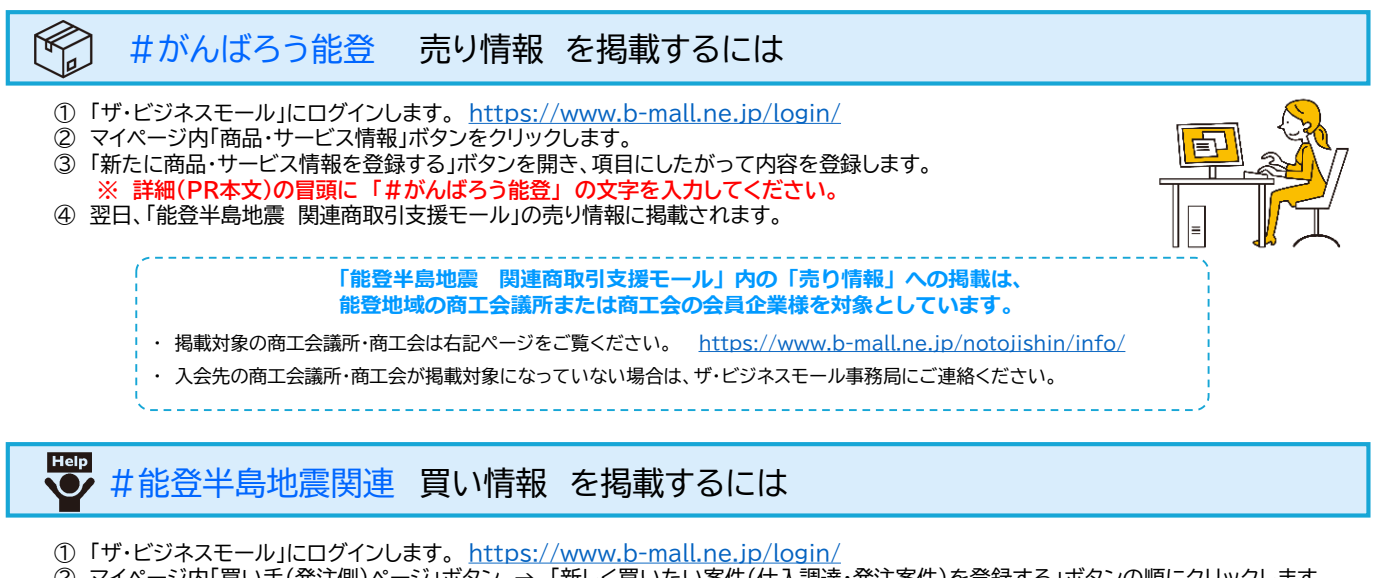

- ② マイページ内「買い手(発注側)ページ」ボタン → 「新しく買いたい案件(仕入調達・発注案件)を登録する」ボタンの順にクリックします。 ③ 案件名、案件内容など、項目にしたがって内容を登録します。
- **※ 案件名の末尾に 「#能登半島地震関連」 の文字を入力してください。**
- ④ 事務局が内容を確認し、承認が完了すれば、「能登半島地震 関連商取引支援モール」の買い情報に掲載され、全国の売り手企業へ案件案 内メールが送信されます。
- ⑤ 売り手企業から質問や提案が来ればメールで通知します。都度ご対応ください。
- ⑥ 気になる提案があれば、商談を開始し、個別にお話しをおすすめください。

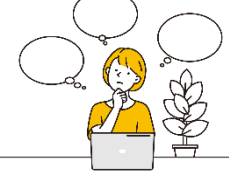

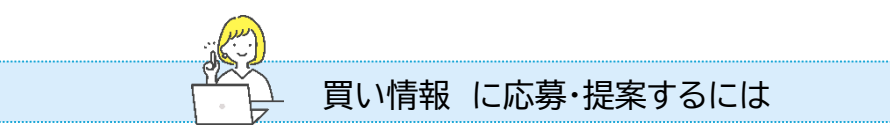

「能登半島地震 関連商取引支援モール」の買い情報に掲載されると、ユーザーの関心カテゴリに合致した案件の案内メールを送信します。 掲載された案件情報ページをご覧いただき、ページ内にある「質問する」「応募する」から買い手企業へコンタクトをお取りください。 「応募」(提案)は、1ユーザーにつき1度限りとなっておりますので、ご留意のうえご提案ください。

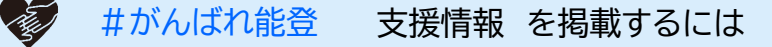

- ① 「ザ・ビジネスモール」にログインします。 https://www.b-mall.ne.jp/login/
- ② マイページ内「商品・サービス情報」ボタンをクリックします。
- ③ 「新たに商品・サービス情報を登録する」ボタンを開き、項目にしたがって内容を登録します。 **※ 詳細(PR本文)の冒頭に 「#がんばれ能登」 の文字を入力してください。**

④ 翌日、「能登半島地震 関連商取引支援モール」の支援情報に掲載されます。

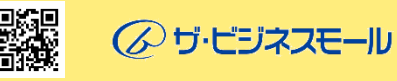

お問合せ先 : ザ・ビジネスモール事務局(大阪商工会議所内) 電話:050-7105-6220 メール:b-mall@b-mall.ne.jp

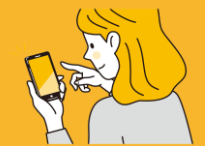

11 -